# Lorain County Computer Users Group www.LCCUG.cominfo@LCCUG.com Volume 32 Number 2 February 2020

Volume 32 Number 2 February 2020

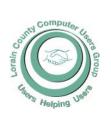

2020

Inside This Issue

President's Letter

LCCUG Officers Pg.2

Program Pg.3

Minutes Pg.4

Ask Leo Pg.5

Genealogy Tip of the Pg.6

Classes & Workshop Pg.6

Calendar of Events Pg.7

Dick Eastman

Pg.8 NEOPC Pg.8

LCC-OGS

You Seem To Have AN Assistive Touch Yeah

Pg.8

My Internet Is My Cook-Pg.10

Smart Devices... Pg11

Smart Phone Map Apps..

Our New Location Map

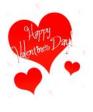

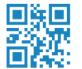

**Tuesday** February 11, 2020

## More **Cutting** the Cord!

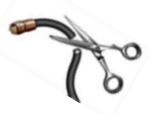

By

LCCUG Officers

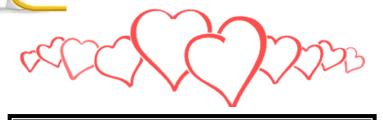

#### Come learn with us!

The Lorain County Computer Users Group P.O. Box 792 Amherst, Ohio 44001 Phone: 440-363-1232

© Lorain County Computer Users Group © 2017

## $\bigodot$ New Meetings Now Held at LCCC $\bigodot$

**LCCC Community Learning Center** at Lorain High School 2600 Ashland Ave. Lorain, Ohio

Doors will open at 6:00 PM, program starts at 6:30 PM

February 2020 Interface Volume 32 Issue 2 | Page 1

## A Word From Our President

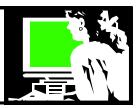

Are you ready for change? To me every year seems to see new technologies developing faster and faster. We are constantly seeing new developments and new services and new gadgets.

One area that is growing is the smart home. I have adopted several smart home devices. I have the Nest thermostat. With it I can check my home temperature and raise or lower it from my phone or from my Echoes. "Alexa, turn Hallway temperature to 70 degrees". I can adjust the temperature from bed or with my phone if I am away from home.

I have smart plugs on several lamps in my home. All of these can be turned off and on by telling any of my Alexas in any room. I can also do that with my phone if I am away from home. With the Alexa phone app, I can switch to the Alexa "Guard to Away" mode, and Alexa can send me mobile notifications if an Echo device detects the sound of smoke alarms or glass breaking. It works with an Echo, Echo Dot, Echo Plus, Echo Show, Echo Spot, or Echo Input.

Alexa Guard can also work with your smart lighting to make it look like you're home when you're out of the house or when you go on vacation. Guard uses machine algorithms to determine the right on and off patterns to make it look like you're sitting on the couch watching Netflix when you're really out on the town.

Once you set it up, you can say: Alexa, "I'm leaving now" (to activate this feature) or Alexa, "I'm home" (to deactivate it).

I also added a Nest doorbell camera this year. A little chime rings on my Echo Show and my phone when someone is on my porch or driveway (I know when the paper and mail is being delivered). I can look onto my porch and front yard and driveway with my phone from wherever I am.... Even out of state! I can talk to anyone who rings the bell without opening the door.

There are more and more devices that work like this coming this year. Most of these will work with SIRI or Hey Google, as well Alexa.

2020 is forecast to bring lots more AI (Artificial Intelligence) in our lives. Smart driving cars and face recognition are being tested. We're already getting use to running apps that give us AI-powered predictions on our computers, phones, and watches. 3-d printers are becoming less expensive and easier to use. As the cost of hardware and software continues to fall, AI tools will increasingly be everywhere you look, even if you can't see it.

#### LCCUG Officers For 2020

| President                  | Sandee Ruth president@lccug.com          |
|----------------------------|------------------------------------------|
|                            | president@iccug.com                      |
| Vice President             | Carole Doerr<br>vp-programs@lccug.com    |
| Secretary                  | Don Hall<br>secretary@lccug.com          |
| Treasurer                  | Micky Knickman<br>treasurer@lccug.com    |
| Newsletter<br>Editor       | Pam Rihel<br>newsletter@lccug.com        |
| Web Page Editor            | Richard Barnett<br>webpage@lccug.com     |
| Statutory Agent            | Sandra Ruth<br>statutory_agent@lccug.com |
| Director of<br>Membership  | Dennis Smith<br>membership@lccug.com     |
| Director of<br>Advertising | Richard Barnett<br>advertising@lccug.com |
| Director of<br>Education   | Neil Higgins<br>education@lccug.com      |

Al is becoming more common use automation in factories, cars, health fields, offices, gaming, movie making, Al generated music, machine learning, and security. Much of this was demonstrated at the recent Consumer Electronic Show (CES) in Las Vegas.

We are living in exciting times. I can't wait to see what is next.

Looking forward to seeing you at our February 14 meeting. We will be hearing about experiences our members have had using an antenna and learning to do without cable or satellite. We hope to demonstrate the Amazon Firestick. We want to show what you can connect to FOR FREE without any streaming service.... Just an internet connection.

Sandra Ruth LCCUG President

Volume 32 | Issue 2 | Page 2 | February 2020 | Interface

#### Tuesday February 11, 2020

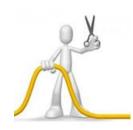

## **More Cutting the Cord**

By

#### LCCUG OFFICERS

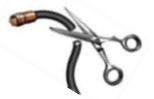

A lot has happened since our intitial Cutting the Cord presentation from 2 years ago. Your Board members will share their experiences with cutting the cord and how it has helped save time and money. We will also solicit help from our audience concerning your journey with Cutting the Cord.

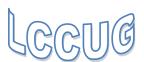

We will be raffling off an AMAZON FIRE STICK

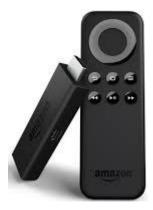

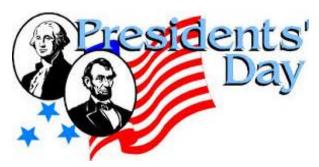

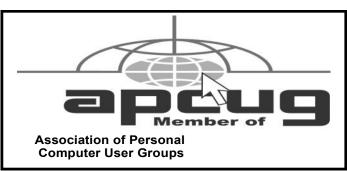

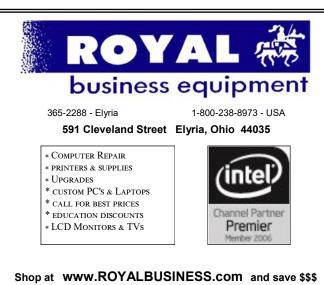

Financing Available - 90 days same as cash

February 2020 **Interface** 

Volume 32 Issue 2 | Page 3

### NEED HELP? CALL FOR HELP?

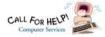

#### Here's Who to Contact:

#### **Neil Higgins**

440-967-9061 - higgins.neil@gmail.com

Evenings 6 p.m. -10 p.m. + Weekends Hardware, Linux & Windows Operating Systems, Chromebooks, Tweaking your system

#### Micky Knickman

440-967-3118 - micky@knickman.com

Daily 6:00 am to 4:00 pm. Leave message if no answer. General Software Configuration, Hardware Installation, Basic to Advanced Windows

#### Richard Barnett

440-365-9442 - Richard216@aol.com

Evenings & Weekends

General Software Configuration, Hardware Installation, Basic to Advanced Windows & Web Page Design

#### Sandee Ruth

440-984-2692 - sandee29@gmail.com Basic Word Processing, Windows, & Web Design Advanced Internet

#### Pam Casper Rihel

440-277-6076 6:00 p.m. to 10:00 pm Monday thru Thursday Genealogy help prihel1947@gmail.com

#### **Denny Smith**

440-355-6218 - dennis.smith@windstream.net Microsoft EXCEL

Leave message on machine.

If any of our members are interested in helping other users with what programs you are adept at, please contact any of our officers with you name, what program or programs you would be willing to give help with, you email address and or phone number and when you would like to have them call you. Thanks

Newsletter Editor: Pam Rihel using Microsoft Publisher,

This Month's contributors: Micky Knickman, Sandra Ruth, Pam Rihel, Don Hall, Dennis Smith, Neil Higgins, Carole Doerr, Michael John Neill, Dick Eastman, Frank Petrie, Tom Burt, Phill Sorrentino, Dorothy Fitch, Scambusters, APCUG, Leo Notenboom, NEOPC, Microsoft Office art online, Newsletter is now

Online at:

lccug.com/newsletters or lccug.com

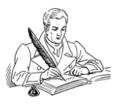

#### LCCUG ONGOING WORKSHOP

ALL ARE FREE AND OPEN TO THE PUBLIC

#### Problem Solving Workshop

Date: Tuesday - February 18, 2020

Instructor: Micky Knickman, Time: 5:30 - 8 pm Neil Higgins, Richard Barnett

Place: Lorain County Community College @ 2600

**Ashland Avenue, Lorain** 

Learn how to repair or update your computer by changing hard drives, memory, CD ROMs, etc.

Members are encouraged to bring their computers anytime before 7:30 pm for assistance from Micky, Neil & others.

#### **Learning About Electronics**

Date: Tuesday - February 18, 2020

Time: 5:30 - 8 pm Instructor: Sandee Ruth Place: LCCC @ 2600 Ashland Avenue, Lorain

Learn how use you electronic devices.

Members are encouraged to bring their tablets, iPod, kindles, etc. at 5:30 pm for assistance from Sandee and any other knowledgeable members. The public is welcome to sit in on these classes.

#### Learn About – Hands on Demonstration

Date: Tuesday- February18, 2020

Time: 5:30- 8 pm Instructor: Neil Higgins Place: LCCC @ 2600 Ashland Avenue, Lorain

Per Google, a spreadsheet is an electronic document in which data is arranged in the rows and columns of a grid and can be manipulated and used in calculations. Spreadsheet programs are available in Microsoft Office (Excel) and many other software programs that can be installed on your computer, or available online on Microsoft One Drive or Google Drive (Sheets).

We'll be showing the use of some simple spreadsheet functions, and sharing resources that can be accessed to perform spreadsheet work.

Please bring a flash drive to obtain software and handouts. If you would like to participate and get copies of the material for this presentation, please let Neil know by sending an email to Education@lccug.com.

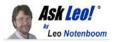

## What Security Software Do You Recommend?

#### by Leo A. Notenboom

I have recommendations for specific security software and techniques in various places on the site. Here's a short summary.

What security software should I use? What anti-virus is best? How about a firewall? And what about spyware? Should I use one of the all-in-one packages that claim to do everything? Is there anything else I need?

As you might imagine, I get questions like this all the time. Here's a short summary of my current recommendations. Become a Patron of Ask Leo! and go ad-free!

#### The short-short version

- •Most home and small-business users who don't want to think about it too much should simply:
- •Get a router, even if you have only one computer. This will be your primary firewall.
- •Use Windows Defender, already installed in Windows 8, 8.1, and 10, or install the free Microsoft Security Essentials for Windows 7. This will be your anti-virus, antispyware, and malware scanner.
- •Make sure Windows Update is on to keep your computer as up to date as possible.
- •Make sure Windows Firewall is on when you travel or just leave it on all the time.

#### That's it.

Good basic protection in four steps.

#### **Basic security software: Windows Defender**

Windows Defender — referred to as "Windows Security" in Windows 10 — comes pre-installed in Windows 10. Microsoft seems to be improving it with every release.

Defender does a fine job of detecting malware without adversely impacting system performance or nagging you for renewals, upgrades, or up-sells. It just does its job quietly in the background — exactly what you want from your antimalware tool.

Windows Security Center.

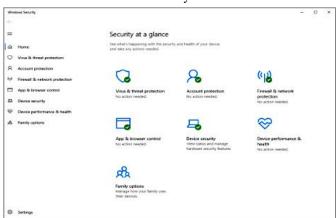

#### The ratings game

Every so often, Defender comes under fire for rating lower than some other security packages in tests published online. I get push-back — often angry push-back — that Defender remains my primary recommendation.

There are several reasons I stick to that position.

- •No anti-malware tool will stop all malware. Malware can and does slip by even today's highestrated packages.
- "Highest-rated" changes depending on the date, the test, and who's doing the testing. There is no single clear, consistent winner.
- •Regardless of how the data is presented, the differences among detection rates across most current anti-malware tools is relatively small compared to other factors.

There are also some practical reasons I continue to prefer Windows Defender.

- •It's free.
- •It's already installed; there's nothing you need to do.
- •It rarely impacts system performance.
- •It keeps itself up to date using Windows Update.
- •It has no hidden agenda it's not going to pester you with renewals, upgrades, or up-sells to tools you don't need.

#### It's not perfect, but no security tool is.

My recommendation stands. Windows Defender remains a solid, free security package with minimal system impact. It should be appropriate for almost everyone.

#### Alternatives and additions

I also recognize that Defender might not be right for everyone. No single product is.

This is where I run into difficulty making specific recommendations. The landscape keeps changing. Tools that were once free have, more than once, started promoting their paid product so heavily that the free version virtually disappears. People download and install programs thinking they are free, only to discover it's a "free trial" or "free download" (if you want to keep it past a certain length of time, you're required to purchase).

Some have become as much self-promotion tools as they are security tools, bombarding you with sales pitches and upgrade offers to the point of getting in the way of your work.

#### What else? Firewall

For home and business use, I recommend the use of a NAT router as a firewall. You probably already have one. They don't have to be expensive, and are one of the simplest approaches to keeping your computer safe from network -based threats. If all the computers on the local network side of the router can be trusted, there's no need for an additional software firewall.

When traveling, or if you don't trust the kids' computer con-

(Continued on page 9)

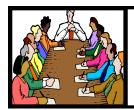

## Executive Board Meeting Minutes

#### **JANUARY 7, 2020**

The board Google Hangout video meeting for January was attended by Sandee Ruth, Carole Doerr, Don Hall, Micky Knickman, Pam Rihel, Richard Barnett, Dennis Smith and Neil Higgins.

There were complaints about the cost for guests attending the Christmas Dinner at Sugar Creek Restaurant. The board will look into other places which have a room for parties at a lower dinner cost.

The number of prizes at the Dinner was discussed. There were only 2 members who did not get a prize out of the 23 attendees.

A number of members have not renewed so Sandee will send out renewal notices.

The board made plans for a special board meeting to discuss our plans for the next 5 years.

Dennis moved, Richard seconded the meeting be adjourned.

#### **MEMBERSHIP WITH LCCUG:**

Yearly dues are \$15.00. For more information contact:

Dennis Smith

Director of Membership,

membership@lccug.com.

#### **Meeting Location:**

LCCC Community Center at Lorain High School 2600 Ashland Ave, Lorain Ohio 6:00 - 8:00 PM Meeting room is on the second floor.

Elevator access is available for those in need.

#### February 5, 2020 Alert of the Week

#### ScamBusters.org

Coming back to the topic of Amazon and phishing scams, there's another new trick targeting members of the retailing giant's Amazon Prime service.

If you use this service, don't fall for an email notification that your membership is about to expire, your card details are no longer valid, and you need to update them by following a link.

It's a fake of course, so ditch it. If you worry the message may be real, go to Amazon.com and check your account there.

Time to close today, but we'll be back next week with another issue. See you then!

Copyright Audri and Jim Lanford. All rights reserved. Reprinted with permission. Subscribe free to Internet ScamBusters at http://www.scambusters.org

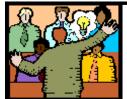

#### General Meeting Minutes

#### **JANUARY 14, 2020**

President Sandee Ruth called the meeting to order. A motion to accept the minutes as shown in the January issue of the *INTERFACE* was made by Richard Long, seconded by Dennis Smith. Motion passed by voice vote.

Sandee told members we were looking for an alternate restaurant for next year's Christmas Dinner.

She mentioned next month's program will be "Cutting the Cord". There were 5 empty ink cartridges turned in.

Micky presented a program "Tips & Tricks". He used his own laptop computer showing us easy ways to be more efficient. He started out by showing how to change the cursor size, color, speed and trailing cursors.

Neil and Sandee contributed to the program with many questions from attendees.

Mike Cherney won the attendance raffle, Margie Soto-Rivera won both the Roll-Over and Software/Hardware Raffles.

Neil moved, Sandee seconded the meeting be adjourned.

#### **Genealogy Tip of the Day**

Michael John Neill Genealogy Tip of the Day Rootdig.com

February 5, 2020

Witnesses for Every Ancestral Sibling Marriage

For every ancestral sibling that married, have you determined who the witnesses were at that wedding? Their names could be as big of a potential clue as any other witness. Those witnesses could be family members (either by blood or by marriage), friends of the family, coworkers, neighbors, etc.

Or they could just be two warm bodies of legal age in the same location and have no relationship to your family at all.

But it does not hurt to look.

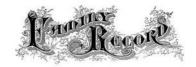

Volume 32 | Issue 2 | Page 6 February 2020 | Interface

#### **Lorain County Computer Users Group**

2020 Calendar of Events

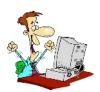

http://lccug.com email: info@lccug.com

#### LCCC Community Center at Lorain High School 2600 Ashland Ave, Lorain Ohio

Doors open 6pm – program starts at 6:30

2<sup>nd</sup> Tuesday of each month. Changes are announced on the webpage and the newsletter.

All meetings are open to the public

January 14, Utilities - Presented by LCCUG officers

February 11, Cutting the Cord, an Update

March 10, TBA

April 14, TBA

May 12, TBA

June 9, TBA

July 14, TBA

All other months to be announced.

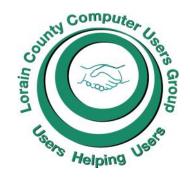

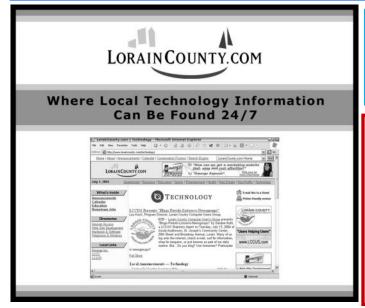

#### Our links can be found at:

LCCUG.com/links, There you will find many interesting places to visit. Check them out and see what you can find interesting

#### LCCUG WORKSHOP Class Ideas?

Neil needs your input into what classes you would like him to present to our members.

Please tell Neil or one of the other officers what you would like to learn and we will be happy to hold classes on your subject./subjects.

Neil Higgins Education@lccug.com.

February 2020 Interface Volume 32 Issue 2 | Page 7

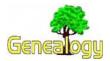

Pam Rihel prihel1947@gmail.com Dick Eastman http://www.eogn.com.

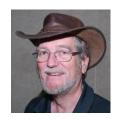

#### New Collection of Irish Oral Histories Celebrating the History and Culture of the Irish Language in Boston Is Now Available Online

Can you speak with a proper Irish accent in the same manner as your ancestors? If not, you can find an online resource to brush up on the accent.

The University of Massachusetts Boston's Joseph P. Healey's Library has arranged a special archive collection consisting of five interviews, conducted entirely as Gaeilge, which discusses the unique importance of the Irish language to the Irish diaspora over the past 50 years.

The interviews are also accompanied by English transcripts.

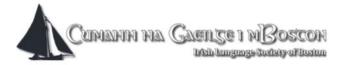

The project, entitled 'Boston and the Irish language,' investigates the importance of Irish in forming bonds between Irish emigrants from Connemara living in Boston with relatives back home

The project is sponsored by Cumann na Gaeilge i mBoston (The Irish Language Society of Boston) and also supported by the Irish Department of Foreign Affairs and Trade and a Mass Humanities Project Grant.

Details may be found in an article by Shane O'Brien in the *IrishCentral* web site at: https://www.irishcentral.com/culture/education/oral-history-archive-irish-language-boston.

Do you have comments, questions, or corrections to this article? If so, please post your words at the end of this article in the Standard Edition newsletter's web site where everyone can benefit from your words. You might also want to read comments posted by others there.

This article is from Eastman's Online Genealogy Newsletter and is copyright by Richard W. Eastman. It is re-published here with the permission of the author. Information about the newsletter is available

http://www.eogn.com.

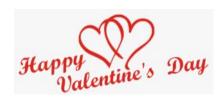

#### The Lorain County Chapter of OGS

is having it's next meetings on :

#### REGULAR MEETING LOCATION

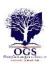

Check our webpage for the next program. http://loraincoogs.org/events.html

North Ridgeville Library, 35700 Bainbridge Rd. North Ridgeville, Ohio. Meetings are free and open to the public. Social time is at 6:30 PM and the program begins at 7:00 PM.

Jean Copeland: jecopeland1975@gmail.com.

#### **Computer Club News**

Don't Forget to Bring in Your Used Ink Cartridges LCCUG is collecting empty ink Cartridges

For every cartridge you will receive a ticket for our special drawing.

Recycle & Help Our Club Too!

#### **NEOPC Meetings**

lenorebman@gmail.com if you plan to come.

**02/11NEOPC** Luncheon will be held at Gunselman's, 21490 Lorain Rd, Fairview Park at 11:45 am. Everyone is invited. Please RSVP to Leore at lenorebman@gmail.com if you plan to attend.

2/12\*\*\* General Meeting \*\*\* "What Home Computer Equipment Meets Your Needs?" We welcome Peter Anderson from the Tri-C speakers' bureau to discuss choosing and maintaining your home computer equipment. Peter Anderson has worked in the department of Information Technology Services at Cuyahoga Community College (Tri-C®) since 2002. We offer conversation and refreshments at the Porter Room at Westlake Public Library at 6:30pm. The meeting starts at 7:00. Members and visitors are welcome.

Check out their website at: http://www.neopc.org

Volume 32 | Issue 2 | Page 8 February 2020 | Interface

#### (Continued from page 5) Ask Leo

nected to the same network as your own, I recommend turning on the built-in Windows Firewall. In recent versions of Windows, it's already on by default. There's no harm in leaving it on, but it can occasionally get in the way of some local machine -to-machine activities like sharing files and folders.

#### Back up

I strongly recommend you back up regularly.

In fact, I can't stress this enough. 99% of the disasters I hear about could be *completely* avoided simply by having up-to-date backups.

Macrium Reflect and EaseUS Todo are the backup tools I currently use and recommend. More on backing up here: How Do I Back Up My Computer?

#### Stay up to date

Keep your computer — Windows *and* all the applications you run — as up to date as possible.

In Windows 10, this happens automatically, as long as you don't take steps to disable it. Needless to say, I strongly recommend you not take those steps, and let Windows Update keep your system as up to date as possible.

Many of the security issues we hear about are due to individuals who have not kept their operating system or applications up to date with the latest available patches.

And finally, Internet Safety: 7 Steps to Keeping Your Computer Safe on the Internet has even more tips for keeping your computer safe.

This work by Ask Leo! is licensed under a Creative Commons Attribution-NonCommercial-NoDerivatives 4.0 International License. Additional information is available at https://askleo.com/creative-commons-license/.

#### ScamBusters.org

Freshly Squeezed Review

## You Seem to Have an Assistive Touch, Yeah

Author: Frank Petrie September 2019 https://ympnow.com

Recently Apple acquired Workflows, added some features, cleaned it up, and Voilà! - Siri Shortcuts. But I stumbled across a few articles that showed me an additional plethora of shortcuts that can be had in iOS using an additional method. That's AssistiveTouch, which perfectly dovetails with Siri Shortcuts.

As you command Siri Shortcuts via your voice, you order AssistiveTouch to do your bidding with your fingers. It's just that simple and I've found that it can perform several actions that I have found irksome to do.

You access AssistiveTouch in Settings>General>Accessibility. Scroll down a little and click on AssistiveTouch to turn it on.

When you click on the bar, you're presented with a base configuration of six commonly used actions. You can stay with the preset actions or personalize it to your needs. Click on the "Customize Top-Level Menu' bar and you can work its magic.

The preset screen has six buttons. But you can either lessen the number or increase it. It's accomplished by touching the '+' or '-' buttons at the bottom of the screen.

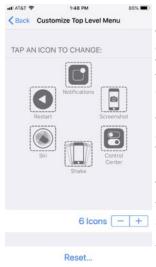

To change a function, tap on its icon. This will present you with a screen with roughly two dozen functions to choose from that run the gamut of actions you might wish to execute regularly or find obnoxious to do. Choose the function(s) you desire, click Done, and it will replace the current functions in the box.

Among the selections are:
Lock Screen, Mute, Pinch, 3D
Touch, SOS, Analytics, Pay,
and many others. And you're
not limited to Apple's presets.
You're free to create your own.
Again navigate to Assis-

tiveTouch and click on Create New Gesture. You can create a series of taps or swipes and combine them into one gesture!

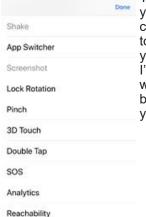

To navigate using AssistiveTouch, you will find a round button encased in a square. You can drag it to anywhere on the perimeter of your screen. In certain instances, I've found that with some apps it will move itself if it's covering a button. Click on the button and your selections are presented.

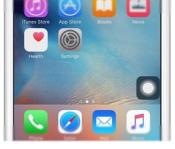

Personally, I immediately replaced two of the boxes with functions I find a real pain - Restart and Undo.

To Restart the iPhone 8+, you must press the Volume Up button, then the Volume Down button, then press and hold the Power button until the Apple logo appears. With AssistiveTouch, I merely tap the Restart button and all of this is performed electronically.

(Continued on page 10)

( Continued from page 9)You Seem to Have an Assistive Touch, Yeah

No more dexterous gymnastics.

Another pet peeve I have solved is Shake, which is iOS's equivalent to □-Z. Instead of shaking the iPhone to erase what I've just typed (and it normally only works about half of the time), all I need do now is push the Undo button and the offending passage is removed immediately. (Supposedly, Apple will incorporate this as a feature in iOS 13.)

Basically, I've used AssistiveTouch to replace any action that requires me to physically utilize the iPhone's buttons. I've chosen screenshot, which captures your screen sans AssistiveTouch's on screen box (and that's how I captured some of my screenshots for this review).

You can set-up Custom Actions. Choose from: Single-Tap, Double-Tap, Long Press, and 3D Touch. For example, I have set 3D Touch to take me back to my Home Screen and Long Press to start Restart. As with choosing your gestures, you have a multitude of choices for your custom actions.

Using Siri Shortcuts and AssistiveTouch reminds me of a joke by Jay Leno. As he's driving, the car in front of him keeps slowing down and speeding up. The result: the lead car gets through the yellow light and he's stuck at the red light. He becomes aggravated and screams, "Who are you to waste 20 seconds of my life?"

I'm using both apps in most cases to accomplish something by touching one button instead of two or three. Definitely a first-world problem.

Yet if I can make accomplishing something as simple as me, I'm there. AssistiveTouch definitely saves me difficulty when I'm operating the iPhone's physical buttons. But, to be honest, if I can accomplish something with a single touch ...

Give it a bash.

Copyright Audri and Jim Lanford. All rights reserved. Reprinted with permission. Subscribe free to Internet ScamBusters at <a href="http://www.scambusters.org">http://www.scambusters.org</a>

Trying to find information on your WWII Veteran check out this new database. You may just hit the jackpot.

New Database with Photos of WWII Soviet Army Veterans is now Online

Just point on the blue and click the control it will take you right to the website

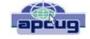

## The Internet Is My Cookbook Searching for Recipes

Author: Tom Burt, Vice-President Sun City Summerlin Computer Club September 2019 issue, Gigabyte Ga-

www.scscc.club mailto:tomburt89134@cox.net

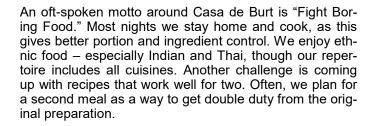

As part of the menu planning process, we sit down midweek, after the supermarket flyers have arrived, along with an inventory of what's in the freezer and refrigerator. We then figure out the dinner plan for the following week. Each dinner typically includes a protein, a starch and a vegetable or salad and some fruit. Once we have a general plan, the challenge is to decide how a given meal will be cooked. The goal is to have lots of variety while keeping cost and effort low.

For example, we might decide to have chicken one evening. Will it be boneless-skinless breasts or thighs or a whole roast chicken or do we boil a chicken to make soup or we do cut up the chicken and do it oven fried or perhaps a pan fricassee? Another night it might be beefsteak, pot roast, braised brisket, fajitas, carne asada, roast prime rib, sweet and sour? And so on. The choice of prep for the protein in turn drives the choice of starch – rice, potatoes, egg noodles, pasta, bread and so on – as well as the choice of veggies or salad.

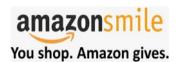

Thinking of shopping with Amazon? Well you can now go to our lccug.com website and just click on the amazonsmile link and start shopping.

Our club gets rewarded for any items purchased from our website. So the more you buy the better it is for our club. SO START SHOPPING.

Volume 32 | Issue 2 | Page 10 February 2020 | Interface

#### (Continued from page 10) The Internet Is My Cookbook Searching for Recipes

Often, especially for a preparation we haven't done for a while, I like to fire up my favorite web search engine and get an idea of how a particular dish is prepared. Usually I'll look over a dozen or so recipes to get a sense of what ingredients are fundamental to the dish, cooking time and temperature and any special techniques. Most dishes also involve a sauce or gravy. Once I know what it will take to make the dish, I note any unusual ingredients (e.g. fresh ginger, cilantro, coconut milk, scallions, tortillas) on the shopping list.

Now that I've got you salivating, let's look at a couple of real-world examples.

All recipe searches should start with RECIPE followed by your protein (or perhaps veggie), followed by the preparation. For example: RECIPE CHICKEN TIKKA MASALA EASY. Adding the qualifier EASY to your search homes in on recipes that don't have a lot of complex ingredients or preparation. Chicken Tikka Masala is actually a dish made popular in Britain, using Indian spices, chicken, tomato sauce and plain yoghurt. My search on Google turned up 3,260,000 hits – a few too many to read. But the top 10 or so provide all the essential information.

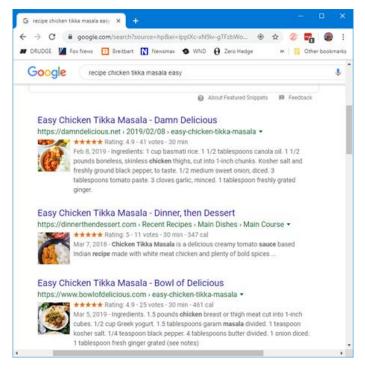

Many of the resulting recipes have star ratings that help you home in on ones that produce the best results. Clicking on a link takes you to the website where the details of the recipe – ingredients and preparation steps are detailed. Many of the recipes also have calculators to let you adjust the ingredients to the number of portions you want to make. Many also have lots of photos or even videos to help less experienced would-be chefs to understand the preparation.

Let's try another search: RECIPE LAMB GOULASH EASY

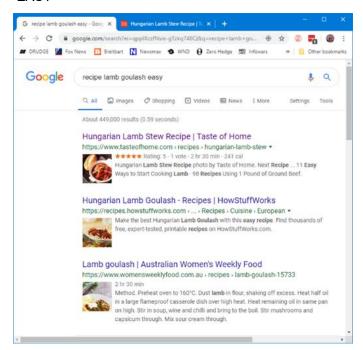

This one got 449,000 hits. The rating on the top recipe is 5 stars, so it should be pretty good. Goulash is a Hungarian spicy meat stew made with meat, onions, tomatoes, bell peppers, garlic, and *lots* of paprika. It's a single pot meal that's served in a bowl, so very easy on prep. There are many variations of the meat and veggies.

The recipe possibilities on the Internet are endless and no matter what you're looking for, the web will serve up a recipe for you. If feeling adventurous, try searching for: RECIPE DUCK A-L'ORANGE or RECIPE AVGOLEMONO SOUP

Let your imagination be your guide and, in the words of noted French chef Jacques Pépin, "Happy Cooking!".

## Smart Devices in the home – With voice control

Author: Phil Sorrentino, Contributing Writer
The Computer Club, Florida September 2019
www.scccomputerclub.org Philsorr@ yahoo.com

There are a whole host of smart devices available for use in the home now. Some of the most basic and least expensive ones are smart bulbs, smart plugs and smart cameras. (Yes, I know cameras can be expensive, but there are some fairly inexpensive indoor-only cameras.) First of all, what makes these devices smart? Well as I have alluded to in previous articles, it's all about Client – Server technology. The devices have some limited intelligence in them. Read "intelligence" as basic processing power, down-

#### (Continued from page 11) Smart Devices in the home – With voice control

loadable firmware, and wi-fi electronics. This allows them to be able to communicate with a local wi-fi router, which in turn allows them to access the internet. Once they can access the internet, they can take advantage of the servers on the internet (sometimes referred to as "in the cloud"). The intelligence in the accessed server is where all the magic happens. Here read "intelligence" as very fast, very powerful, server computers capable of handling millions of requests for service per second. So it's the combination of the smart device, the internet, and the server

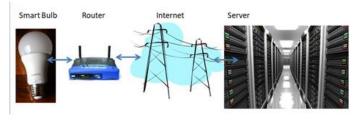

that really makes the smart device: smart.

Once you have your smart device ready for installation, it is the App on your smartphone that takes over and steps you through the installation process. (Yes, a smartphone is required for the installation, either Android or Apple.) The App that you will use for installation will be the App from the specific smart device manufacturer. So for example, if you have a TP-Link smart bulb, you would have to get the TP-Link App for your smartphone. In this example that would be the "Kasa" App. Similarly, if you have a Wyze smart bulb you would use the Wyze App for the installation. These Apps are free and are intended to work with the servers from the specific manufacturer. (So just as an aside, think about this. If the company that operates the server, the smart device manufacturer, goes under and the server goes away, your smart device will no longer be smart. The bulb may not even be able to be turned on if there is no server to command it to turn on.)

The installation process is usually pretty easy; after all, it's the App that is doing all the work. The first thing you have to do is get the device ready for installation. The App will usually start this by having you select something like "add a device," or "add a product", or maybe you just have to select the "+" on the screen (as found on the Kasa App) to add a device. You will have to let the App know what type of device you are adding. This is usually done by just selecting the device type from a list of device types manufactured by that specific manufacturer. Once the device type is selected, you are ready to go into the setup mode. The App will give you instructions for getting the device into the "Setup" mode. On a

smart plug with a push-button switch it is really easy because pushing the button as directed by the App will get the smart plug ready for installation. With a smart bulb, usually you quickly turn the power on and off maybe three times and the smart bulb goes into the Setup mode. You will know the device is in setup mode when whatever you were watching changes. With a smart bulb, the light may start to pulsate slowly, with a smart plug, the small light on it may blink or change color. Once the device is in the setup mode, it will need to know the name of your wi-fi network and the password for that network. (Note: some devices only support 2.4 GHz networks only; not 5 GHz networks.) You may have to use your "Settings App" on the smartphone during the setup; just follow the directions from the App. Once you enter the wi-fi network name and the network password you may see a timer count down for a few seconds till the installation is complete. Finally you will be asked to name the smart device; something like "desk light" or "bedroom plug". (Keep in mind that each manufacturer's App will be a little different, this is just a general example.) The installation may seem complex but after you have done it once or twice it will probably become automatic. However, you might want to keep those instructions that you get with the device in a safe, convenient, place because you might have to go through the whole process again. (Before I lose the instructions, I scan them into a file and place the file in a "Home Automation" folder so I can review the directions when I have to do another installation. This was recently necessary when I changed my router and the new wi-fi network had a new name and new password. This forced me to reinstall every device that used the house wi-fi. At the time, I had 7 smart devices that had to be reinstalled.) So now with the smart device installed you can control it from your smartphone App. Typically, you can turn it on and off and maybe even set up a schedule.

Once the device is installed and working, it's time to move on to voice control. Voice control is supported by Amazon's Alexa and Google's Google Home. You can use either of these or both. Amazon calls the link between Alexa and smart devices "skills." Google Home refers to them as links. In either case you need to have the appropriate App on your smartphone; the "Amazon Alexa" App for Alexa, and the "Home" App for Google Home. Again, the Apps are free and available for Android and Apple. Once you have the appropriate App, you just have to follow the instructions to link your smart device. Typically you will have to select the type of device and the device manufactur-

(Continued on Page 13)

#### (Continued from page 12) Smart Devices in the home – With voice control

er. On Alexa this is started by selecting the "+" on the "Devices" screen and then selecting "Add device," and then the type of device, and then selecting the manufacturer of your device from a list of manufacturers. To make sure you are linking "your Alexa" to "your smart device," the App will require the Username and Password for the manufacturer of your smart device. (So, as a general rule, make sure you know the Usernames and Passwords for all of the manufacturers of the smart devices that you use.) Once you have authenticated yourself with your Username and Password, a link will be made between the Alexa server and the smart device manufacturer's server. And now you can control the smart device, at least to the extent that the skills allow, by voice control. Now enjoy the feeling of power.

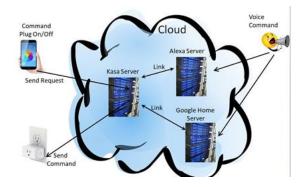

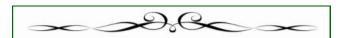

## **Smartphone Map Apps vs. Dedicated GPS Devices**

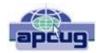

Author: Dorothy Fitch, Green Bytes Editor, GVR Computer Club, AZ October 2019 issue, Greenbytes

www.ccgvaz.org Newsletter@ccgvaz.org

I recently heard an interesting report on a local television station about the pros and cons of using your Smartphone vs. a GPS device to find your way when you travel. I am certainly not an expert on this topic but wanted to share a few things I discovered as well as some links so that you can learn more, too.

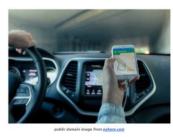

I hadn't really thought about it, but perhaps the biggest difference between the two is that Smartphone map apps use cell tower signals to provide your location and generate maps. GPS devices, such as Garmin or TomTom, use satellites for positioning.

What this means is that if you are in a remote area that doesn't have cell coverage, maps on your phone will likely not work.

#### Other interesting considerations:

GPS devices are more accurate—to within 15 feet your location—because they are using satellite technology.

Smartphone locations are accurate to about 164 feet. Your location is determined by triangulating signals from several cell towers.

A Smartphone app uses your phone's battery (though you may be able to charge it in your car via USB). Beware, however, that on a recent trip, my Android phone was plugged in. During the half-hour trip, the phone's battery level dropped by 4% because the power used by the app was greater than the rate of charging.

A GPS device will plug into your car's cigarette lighter or USB port. Using a GPS device will leave your Smartphone available for other purposes. (Though not when you are driving, of course!).

A Smartphone app will use up mobile data, which may be of concern if your phone service doesn't include an unlimited data plan.

GPS devices often come with a way to mount them to your dashboard, which makes it easier to check your route.

The Google Maps Smartphone app gives you up-to-the-minute accident reports. It even prompts you to respond as to whether the accident someone reported earlier is still there. It provides an estimated time delay, as well as alternate routes. Some GPS devices offer traffic alerts as well.

Using the Google Maps Smartphone app, I was surprised one time when I entered the address of my destination, which was a store. I got immediate feedback that the store had already closed for the day. Very useful information to know (and saved me a stop).

Many GPS devices include lifetime map updates. This can be handy, as new housing developments are constructed. You can also download (or purchase) maps for foreign countries. You can likely use your Smartphone app abroad, but I haven't tried that.

Some GPS devices can store your trip data, which you can then download to a map, where it displays your route. This is particularly interesting if you are hiking or on a boat.

If you are car-shopping, you may be offered a package that includes a built-in GPS system. However, that option is likely to cost much more than the price of a hand-held separate device.

#### **Articles on the subject:**

- •Do I need a dedicated GPS device if I have a smartphone?
- •Can you trust your phone's GPS driving directions?
- •Smartphone vs. Dedicated Car GPS (PND)
- •The 7 Best Traffic Apps of 2019
- •44 Google Maps Tricks You Need to Try

# Current location of LCCUG meetings

Lorain High School / LCCC 2600 Ashland Ave. Lorain 44052

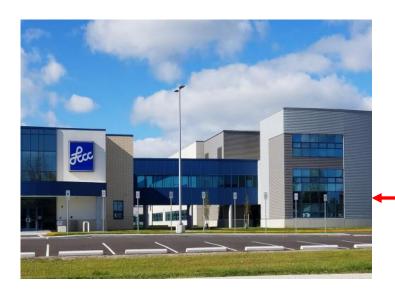

The East side of the new Lorain High School is the College annex as seen in the photo.

You see parking area in the front there, facing Ashland Avenue.

Note: This building is behind the Frank Jacinto Elementary School.

Note: 26th St runs from the LCCC Bldg on Ashland Avenue to the George Daniel Fields football stadium on Oberlin Avenue.

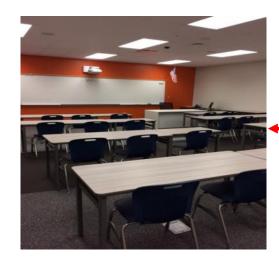

This is an example of the classroom in which we will be meeting. Inside the door to the building entrance is an elevator that takes us to the second floor where this room is located.

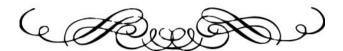